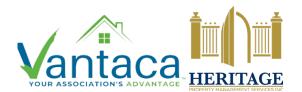

## HPMSI Vantaca Guides: The Modern Portal

## 12: Directory

It might be necessary to get in touch with a neighbor, or you might simply want more information about other owners in the community. The Vantaca portal provides an optional online directory of the community to make this information accessible. Please keep in mind: listing of information in the directory is a decision made by each owner. Some owners may choose to list partial or no information in the community directory, as is their right. If you do not see information in a field, that is because the owner has chosen to hide their details. Neither Vantaca nor any of our Heritage team members can or will distribute any information about another owner's account.

To view the directory listings for your community, click on the Directory tab in the lefthand menu.

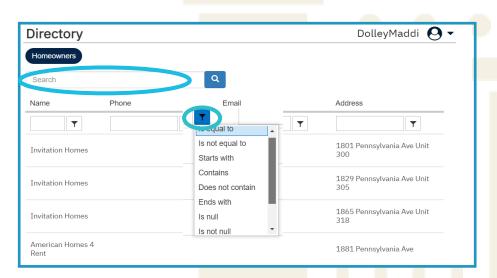

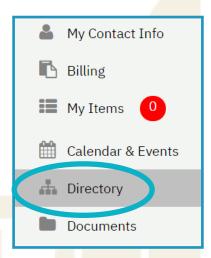

Use the category search boxes to look up information by address, name, or email. Use the filter button beside each box to narrow your search results further.

If you already know part of the information for which you are looking, enter those details into the search box near the top left of the Directory window. The system will search for all available listings that might be relevant to that information.

Remember: Participation in the community directory is entirely optional. Many listings may be incomplete or absent entirely. To change your directory preferences, view guide 04 - Account Info to learn more.